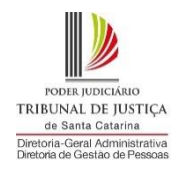

# **PASSO A PASSO PARA O PREENCHIMENTO DO PLANO DE TRABALHO PARA INGRESSO NO TELETRABALHO**

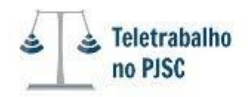

# **1º PASSO:** Preenchimento dos dados da unidade e do servidor

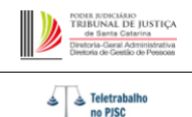

### PLANO DE TRABALHO PARA INGRESSO NO TELETRABALHO - RESOLUÇÃO TJ N. 22/2018

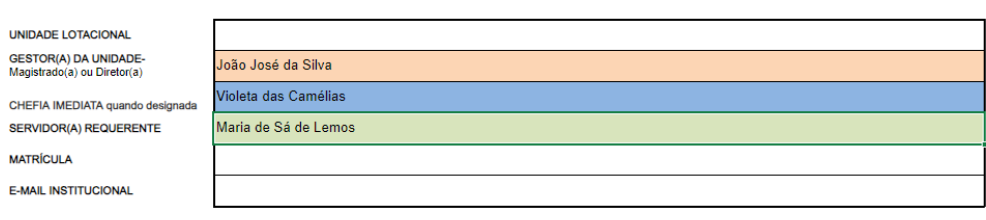

- **Unidade lotacional**: setor em que o servidor pretende ingressar no teletrabalho. Ex.: Vara (Cartório + Gabinete) e demais setores isolados: Distribuição Judicial, Secretaria do Foro, Oficialato de Justiça, Setor Psicossocial, Oficialato da Infância e Juventude, Gabinetes, Divisões e Seções do TJSC, entre outros.
- Os nomes digitados no campo "**Gestor(a) da Unidade", "Chefia imediata quando designada"** e **"Servidor(a) requerente"** aparecerão automaticamente nos campos para assinatura no final do formulário.
- O nome digitado do "**Servidor(a) Requerente"** também aparecerá automaticamente em todos os **quadros referentes às atividades do item 9**.

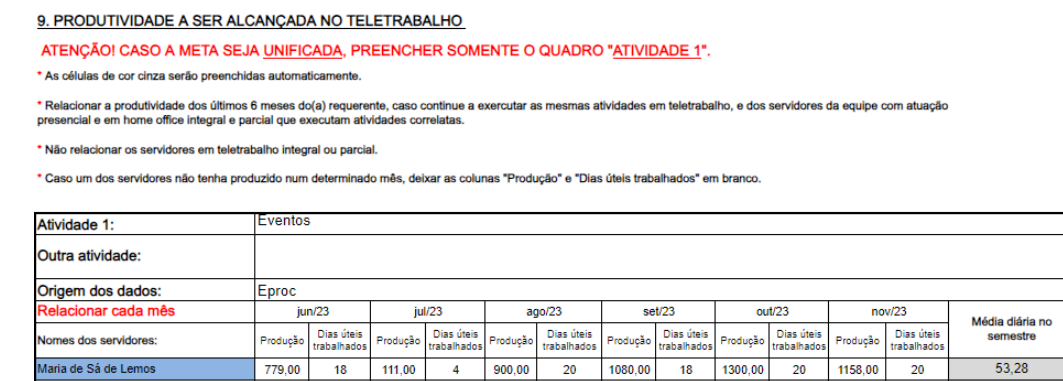

Cabe esclarecer que mesmo aparecendo automaticamente o nome do "**Servidor(a) Requerente"** nos quadros das atividades, a respectiva linha destes quadros somente deverá ser preenchida caso seja necessário, pois haverá situações em que o servidor não fará parte do cálculo da meta, uma vez que poderá executar uma nova atividade em teletrabalho ou porque ingressou em uma nova unidade, não sendo referencial para o cálculo.

# **2º PASSO:** Preencher os seguintes campos:

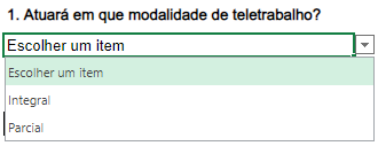

#### 2. Quantos dias úteis no mês atuará de forma presencial? Caso a modalidade seja parcial.

(Mínimo de 4 dias)

### 3. Qual a periodicidade dos dias presenciais?

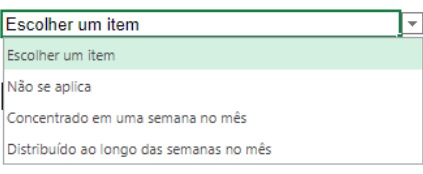

### 4. Exercerá que tipo de atividade?

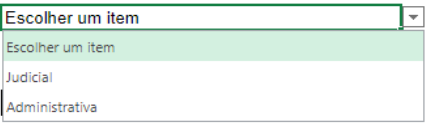

### 5. No que se refere à(s) atividade(s) correlata(s), há histórico de produtividade nos últimos 6 (seis) meses?

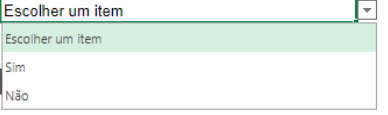

### 6. Exercerá ou manterá atividade(s) exclusiva(s)?

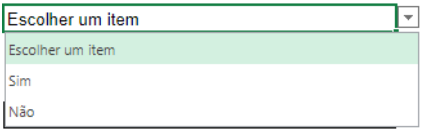

7. Exercerá ou manterá atividades correlatas a de outro(s) servidor(es) em teletrabalho integral ou parcial na unidade? Caso afirmativo, as metas diárias<br>devem ser compatíveis.

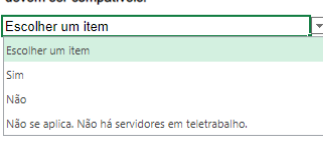

### 8. Qual será o tipo de meta?

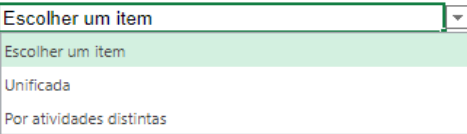

## **Atenção**!

Referente ao item 2, deverá ser preenchido com o mínimo de **4 (quatro)** dias úteis de atuação presencial no **mês**.

**3º PASSO:** Selecionar a(s) atividade(s) a ser(em) desenvolvida(s) no teletrabalho e calcular a produtividade a ser alcançada – Meta diária.

- As atividades devem estar de acordo com a lotação do servidor, sob pena de disfunção. Todavia, nada impede a colaboração em outra atividade (**Ex.:** servidor lotado no Cartório e colaborando com o gabinete de acordo com a Resolução Conjunta GP/CGJ n. 11/2019).
- O campo **Atividade**, referente ao item 9, deverá ser devidamente preenchido para que o valor da meta diária estabelecida seja disponibilizado automaticamente no item 10. Caso a atividade a ser desenvolvida não esteja contemplada no rol de atividades do item "9", preencher o campo **"Outra atividade"**.

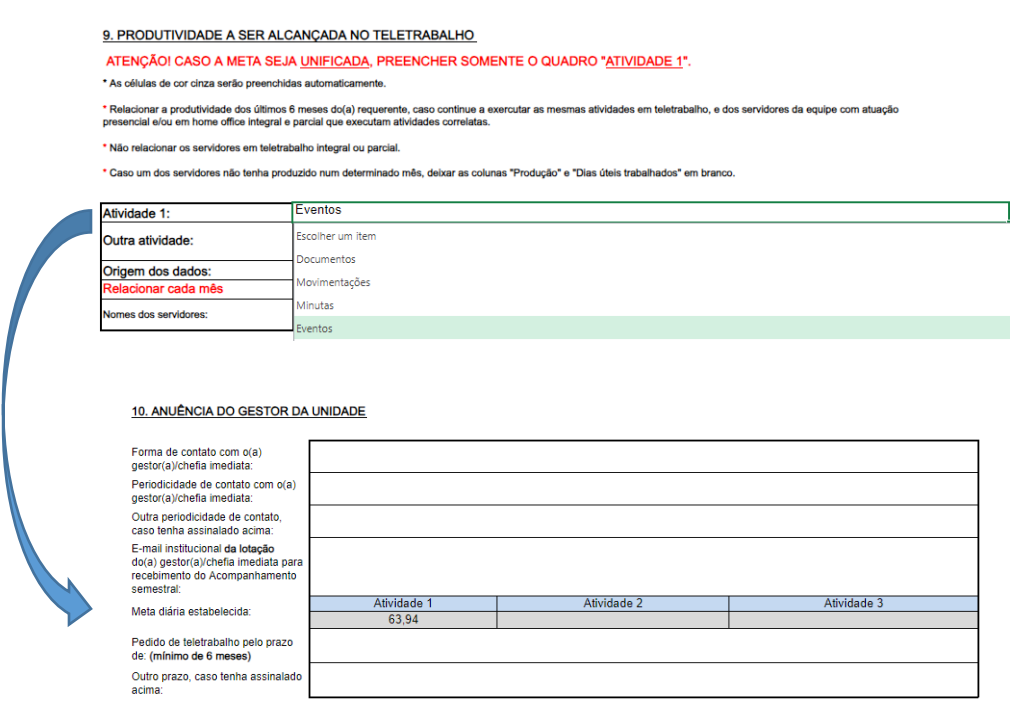

- Informar a "Origem dos dados" das atividades. Ex.: Eproc (Minutas-área de trabalho, Minutas estatística e Relatório de acesso ao sistema), BI, SAJ-Estatística, Gerenciador de Arquivos do SAJ; SEI, Planilha de Distribuição da Seção, etc. (*Art. 22, II, da Res. TJ n. 22/2018*).
- Nos campos "Relacionar cada mês", "Produção" e "Dias úteis trabalhados", descrever a produção mensal dos últimos 6 (seis) meses e o número de dias úteis trabalhados por cada um dos servidores que executam atividades correlatas àquelas que serão desempenhadas pelo servidor requerente. Considerar no cálculo os servidores da equipe com atuação presencial e/ou em home office integral e parcial. O servidor requerente também deve ser incluído se já exerce a atividade que executará de forma remota.

• A produtividade (meta) a ser alcançada deverá ser estabelecida pelo gestor da unidade, com a participação da chefia imediata e do servidor interessado.

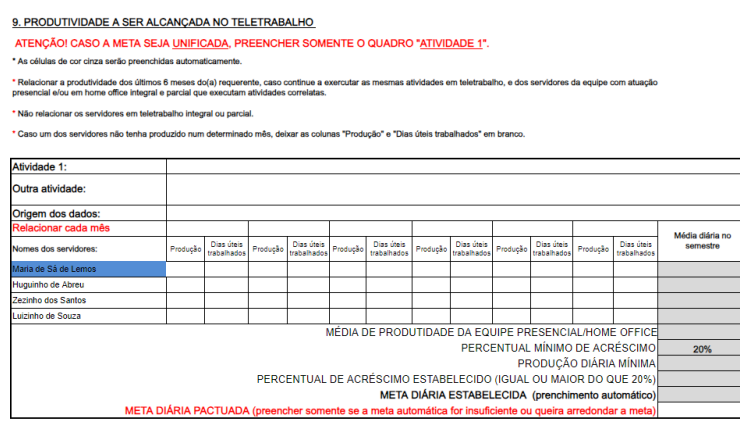

- **Ao optar pela meta unificada,** preencher somente o quadro **Atividade 1**.
	- o Ex.1) *Cartórios Judiciais*: um quadro de atividades para minutas/eventos, movimentações/documentos emitidos.
	- o Ex.2) *Gabinetes de 1º grau*: um quadro de atividades para minutas.
	- o Ex. 3) *Parte Administrativa:* um quadro de pontos (pesos) de acordo com a complexidade de processos.
- **Ao optar em dividir a meta em atividades distintas,** deverá ser preenchido um quadro para cada atividade.
	- o Ex.1) *Cartórios Judiciais*: um quadro para minutas e outro quadro para eventos.
	- o Ex.2) *Gabinetes de 1º grau*: um quadro para minutas de despachos, um quadro para minutas de decisões interlocutórias e um quadro para minutas de sentenças.
	- o EX. 3) *Parte Administrativa:* um quadro para processos e um quadro para substituições.

### **Atenção!**

Definida a meta em atividades distintas, estas devem ser cumpridas de forma separada, não se admitindo a compensação entre elas.

- Não incluir no cálculo: magistrado, diretor, chefia imediata, residentes, servidores cedidos pelas prefeituras, estagiários, terceirizados e voluntários. O servidor em teletrabalho também não deve ser incluído, pois está numa condição diferenciada.
- Segue o link para o Manual para extração de relatórios de produtividade no SAJ, Eproc e Sei: [https://www.tjsc.jus.br/web/servidor/teletrabalho/meta-de-produtividade.](https://www.tjsc.jus.br/web/servidor/teletrabalho/meta-de-produtividade)
- As orientações de acesso ao BI podem ser encontradas em: [https://www.tjsc.jus.br/web/corregedoria-geral-da-justica/campanhas](https://www.tjsc.jus.br/web/corregedoria-geral-da-justica/campanhas-institucionais/business-intelligence-relatorios-da-cgj)[institucionais/business-intelligence-relatorios-da-cgj](https://www.tjsc.jus.br/web/corregedoria-geral-da-justica/campanhas-institucionais/business-intelligence-relatorios-da-cgj) .

• O Link para o painel de consulta à produção no SAJ dos servidores de Primeiro Grau no BI está disponível em: [https://app.powerbi.com/groups/me/apps/781f1314-7042-](https://app.powerbi.com/groups/me/apps/781f1314-7042-4d67-b3e2-94fa1722aeaa/reports/41eaefd6-00e0-4287-a745-a03ab0ee8812/ReportSectione0ac67c195e660201e73?noSignUpCheck=1) [4d67-b3e2-94fa1722aeaa/reports/41eaefd6-00e0-4287-a745](https://app.powerbi.com/groups/me/apps/781f1314-7042-4d67-b3e2-94fa1722aeaa/reports/41eaefd6-00e0-4287-a745-a03ab0ee8812/ReportSectione0ac67c195e660201e73?noSignUpCheck=1) [a03ab0ee8812/ReportSectione0ac67c195e660201e73?noSignUpCheck=1](https://app.powerbi.com/groups/me/apps/781f1314-7042-4d67-b3e2-94fa1722aeaa/reports/41eaefd6-00e0-4287-a745-a03ab0ee8812/ReportSectione0ac67c195e660201e73?noSignUpCheck=1)

### **Atenção!**

A meta diária estabelecida pelo gestor deve ter acréscimo de no mínimo 20% a mais do que a média da equipe de trabalho que atua presencialmente e/ou em home office integral e parcial executando atividades correlatas. Logo, eventuais arredondamentos devem ser para acima.

• Prevalecerá a produtividade do servidor requerente caso seja superior à da média da equipe acrescida de 20%.

**Exemplo no quadro abaixo**: a média da produtividade da equipe acrescida de 20% é de 50,74. Todavia a média da servidora *Maria de Sá de Lemos* é de 53,28. Logo, como a média da servidora é superior à da equipe acrescida de 20%, a servidora deverá ingressar no teletrabalho fazendo, **no mínimo**, a sua média, ou seja, 53,28.

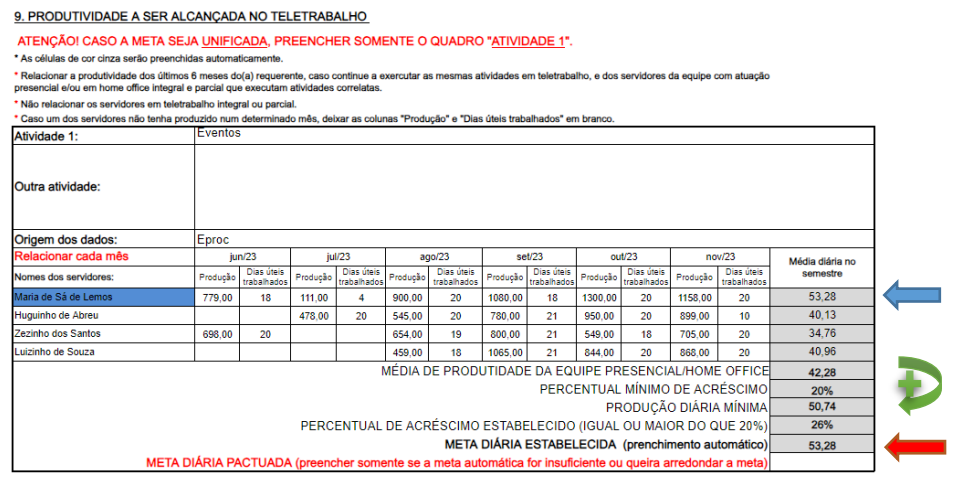

Contudo, o Gestor poderá estabelecer uma meta superior no campo **META DIÁRIA PACTUADA (preencher somente se a meta automática for insuficiente ou queira arredondar a meta)**. No caso em tela, a meta foi estabelecida para 55,00. Ao digitar o valor 55,00 no referido campo, automaticamente aparecerá o mesmo valor no campo **META DIÁRIA ESTABELECIDA (preenchimento automático)** e o respectivo percentual.

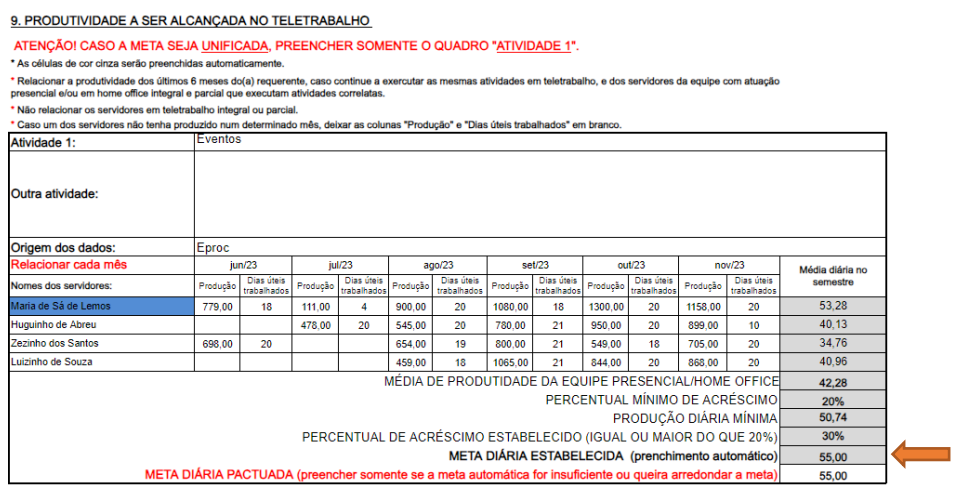

## **Atenção!**

Caso seja digitado valor inferior ao valor da meta estabelecida automaticamente, no caso a produtividade do servidor conforme exemplificado acima, aparecerá a tela abaixo alertando para que seja preenchido corretamente a respectiva célula.

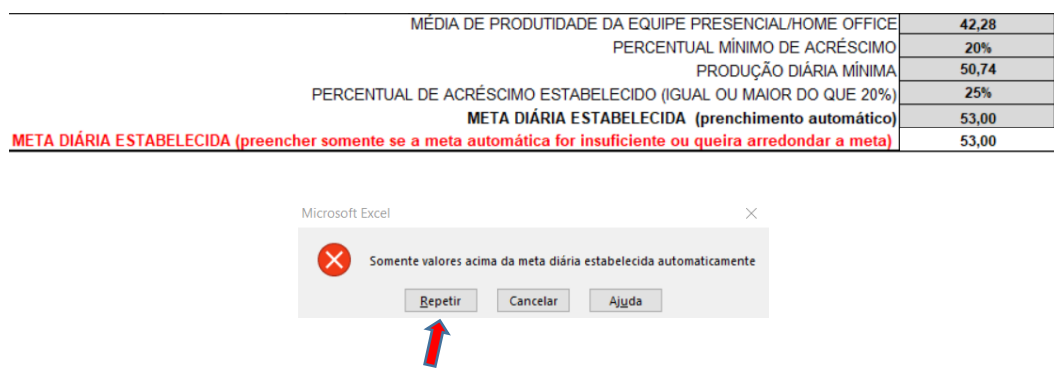

- Deverá ser considerado para cada servidor os dias efetivamente trabalhados, deduzindo feriados e afastamentos legais.
- Assim, devem ser informados os dados dos **últimos seis meses** e fazer a média dos servidores que exercem atividades correlatas. Caso um dos servidores não tenha produzido num determinado mês, não deve ser preenchida a coluna "**Produção**" e "**Dias Úteis Trabalhados**" do respectivo mês.

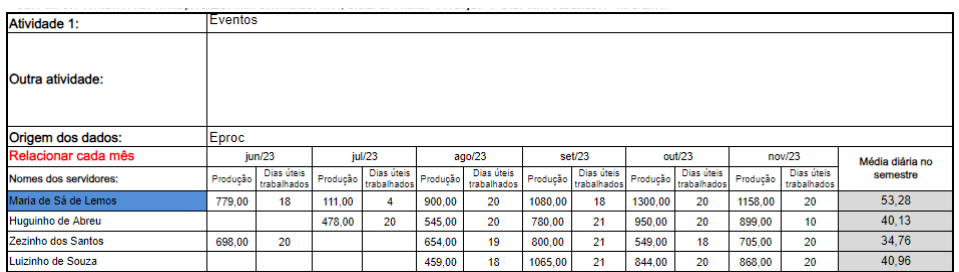

- Caso tenha ocorrido remoção, lotação, exoneração ou aposentadoria no semestre, relacionar o nome do servidor e apresentar a sua produtividade nos meses em que atuou na unidade, informando no campo "**Observações complementares"** a situação ocorrida. (Ex.: *Servidor Y foi removido/exonerado a partir do mês X, razão pela qual sua produtividade foi demonstrada somente nos meses anteriores ao fato*).
- Deverão também ser anotadas as situações peculiares e importantes que esclareçam o cálculo.

# **4º PASSO:** Preencher os dados constantes do item "10. ANUÊNCIA DO GESTOR DA UNIDADE"

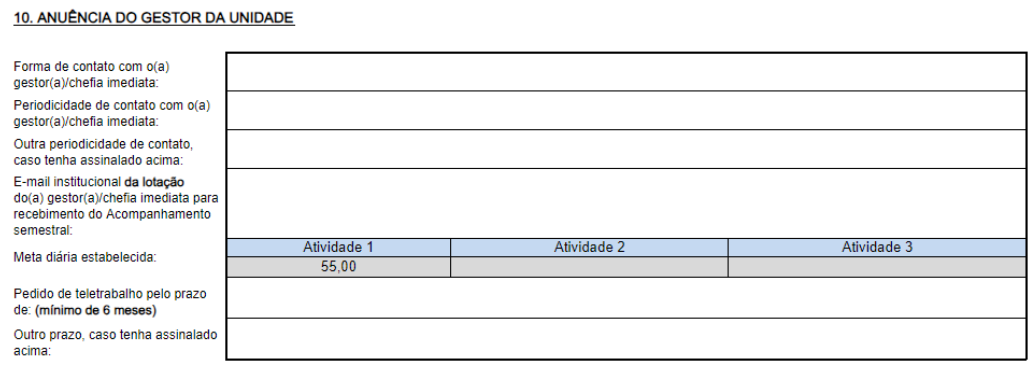

• No campo **Forma de contato com o(a) gestor(a)/chefia imediata** é disponibilizada a seleção de 2 opções: Virtual e Presencial.

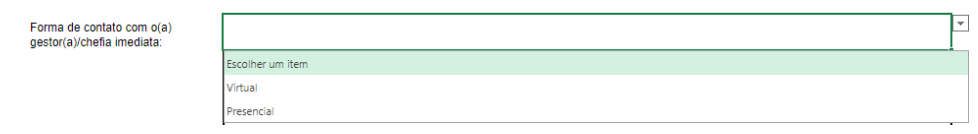

• No campo **Periocidade de contato com o(a) gestor(a)/chefia imediata** deverá ser informado quando o servidor em teletrabalho deverá ter contato com a chefia imediata. O referido campo possibilita que seja selecionada uma das 5 opções: Diária, Semanal, Quinzenal, Mensal e Outra.

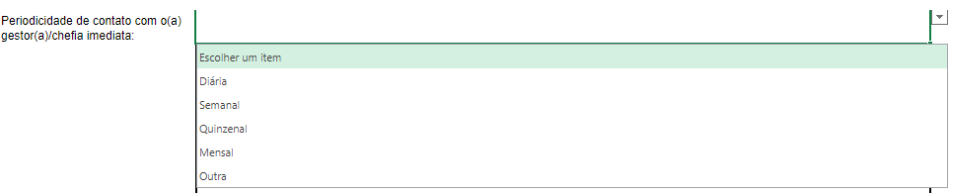

- Preencher o campo **Outra periodicidade de contato, caso tenha assinalado acima** para informar uma periodicidade de contato diferente das opções indicadas no campo anterior.
- No campo **Meta diária estabelecida** aparecerá automaticamente o mesmo valor definido na meta diária estabelecida dos campos **Atividades 1, 2 e 3**. No caso de meta unificada, aparecerá preenchido somente o campo **Atividade1,** conforme demostrado abaixo:

• No campo **Pedido de teletrabalho pelo prazo de: (mínimo 6 meses)** selecionar uma das 5 opções disponibilizadas, conforme demonstrado abaixo:

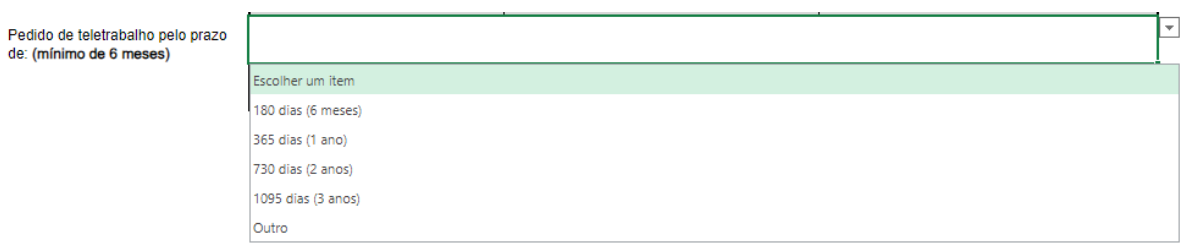

• Preencher o campo **Outro prazo, caso tenha assinalado acima** para informar um prazo diferente das opções indicadas no campo anterior.

# **5º PASSO:** Colher as assinaturas no formulário

Os nomes do **servidor(a)**, **Gestor(a)** e da **Chefe Imediato** (se houver) aparecerão automaticamente por terem sido digitados anteriormente no Plano de Trabalho.

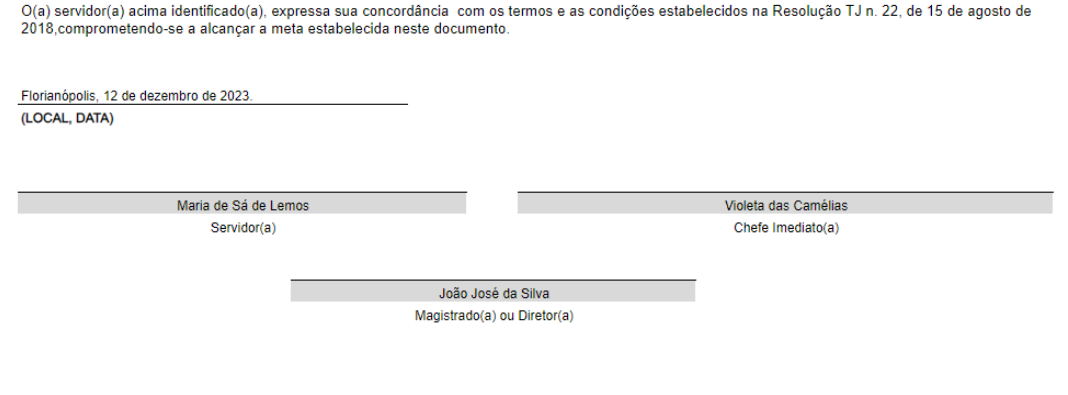

## **CONSIDERAÇÕES:**

- O "Plano de Trabalho" é um acordo de trabalho firmado entre o servidor, o Gestor e a Chefia Imediata, documento a ser incluído no processo de ingresso para nortear o acompanhamento da produtividade do servidor em teletrabalho.
- Ressalta-se que a produtividade pode ser revista a qualquer momento.
- Por fim, nunca devemos perder de vista os três pilares do teletrabalho, quais sejam:

**Incremento da produtividade; Aumento da qualidade do trabalho; e Melhoria da qualidade de vida do servidor.**

# **Mais informações**

Equipe do trabalho não presencial Seção de Análise de Cargos Divisão de Gestão de Cargos Diretoria de Gestão de Pessoas E-mail: [dgp.teletrabalho@tjsc.jus.br](mailto:dgp.teletrabalho@tjsc.jus.br) Telefones: (48) 3287-7406, 3287-7430, 3287-7464, 3287-7465, 3287-7466 e 3287-7588 Estamos atendendo também pelo Teams.